Zürcher Hochschule für Angewandte Wissenschaften

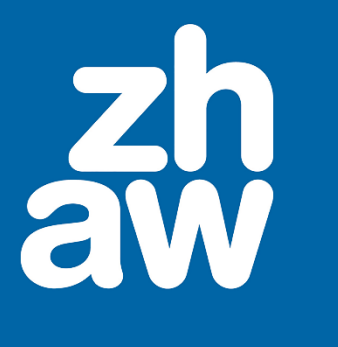

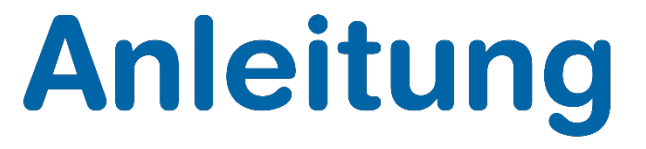

## **Verkleinern von Word- und PowerPoint-Dateien**

Stand: August 2020

Departementsübergreifender Support: Fachgruppe Blended Learning, elearning@zhaw.ch, 058 934 61 98

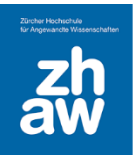

## 1. Allgemeine Informationen

Wenn Sie eine oder mehrere Bilder/Graphiken in ein Word- oder PowerPoint-Dokument einbinden, wird dieses Dokument oft sehr gross. Der Grund liegt darin, dass Word und PowerPoint Bilder/Graphiken in der Originalauflösung im Dokument speichert, auch wenn diese Auflösung überhaupt nicht benötigt wird. Es ist jedoch verhältnismässig einfach, ein Word- oder PowerPoint-Dokument mit Bildern/Graphiken zu verkleinern.

## 2. Bilder in Word-/PowerPoint-Dokumenten komprimieren

Markieren Sie mit der Maus ein Bild innerhalb des Word- oder PowerPoint-Dokuments und wählen Sie oben in der Menü-Zeile *Format* aus. Klicken Sie jetzt auf das Icon *Bild komprimieren*.

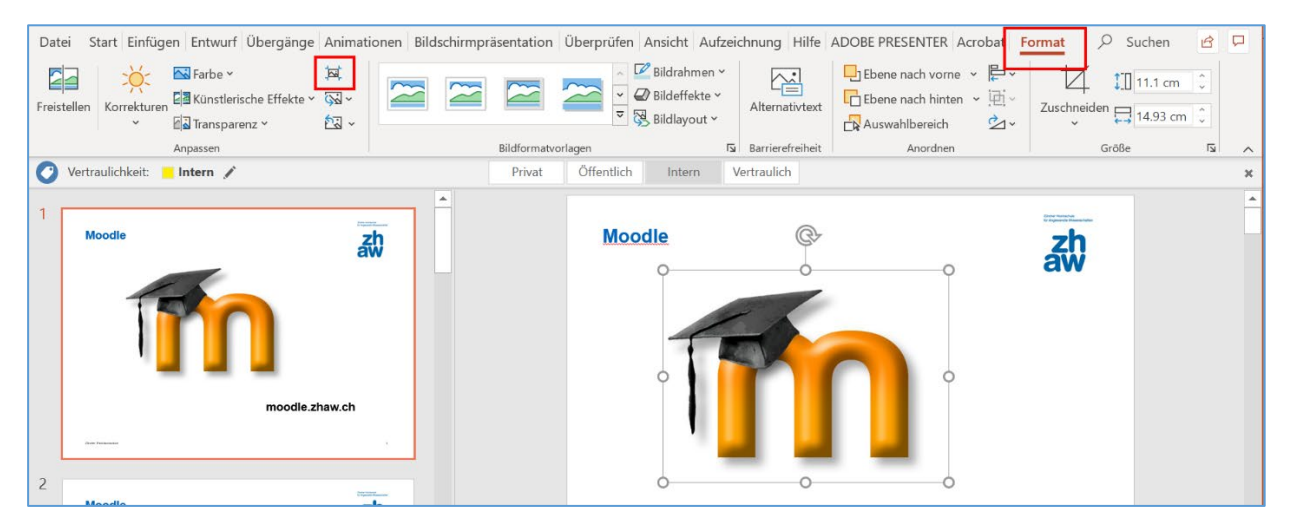

Wählen Sie die Einstellung *Zugeschnittene Bildbereiche löschen* und *Web* aus. Die Qualität *Drucken* ist nur notwendig, wenn Sie die Datei qualitativ hochstehend drucken möchten. Üblicherweise reicht Web. Es kann sein, dass ihr Bild bereits mit 150ppi oder weniger vorhanden ist, dann belassen Sie die Einstellung unter Auflösung wie sie ist.

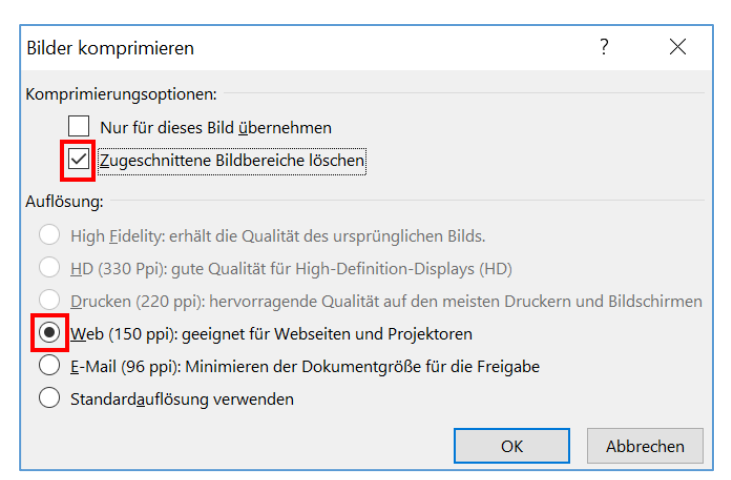

Speichern Sie das Dokument ab.

**Hinweis zur Dateigrösse:** Sollte das Word- oder PowerPoint-Dokument nach der Optimierung entgegen den Erwartungen nicht stark verkleinert sein, ist dies ein Hinweis, dass sich das Dokument schlicht nicht weiter verkleinern lässt.

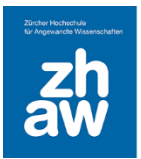

## **Anleitung**